## Acceso a e-libro fuera de la URL desde el Portal Administrativo

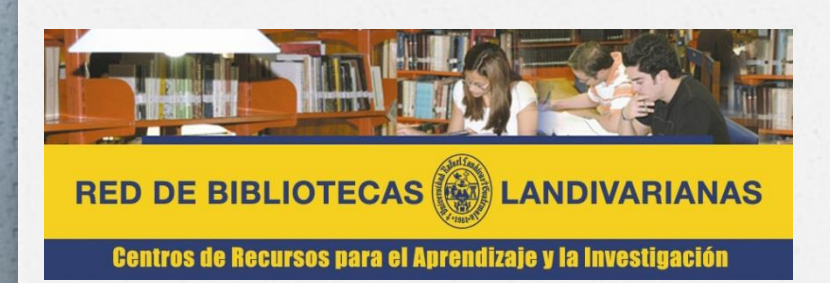

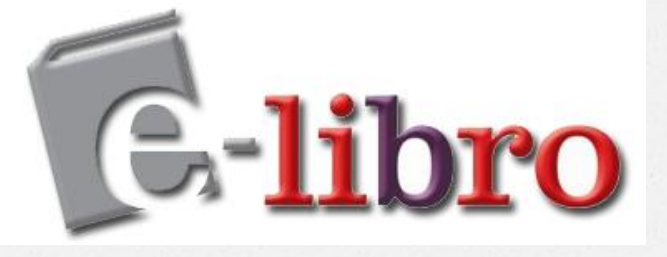

#### En el portal URL iniciar sesión con tu usuario y contraseña administrativa

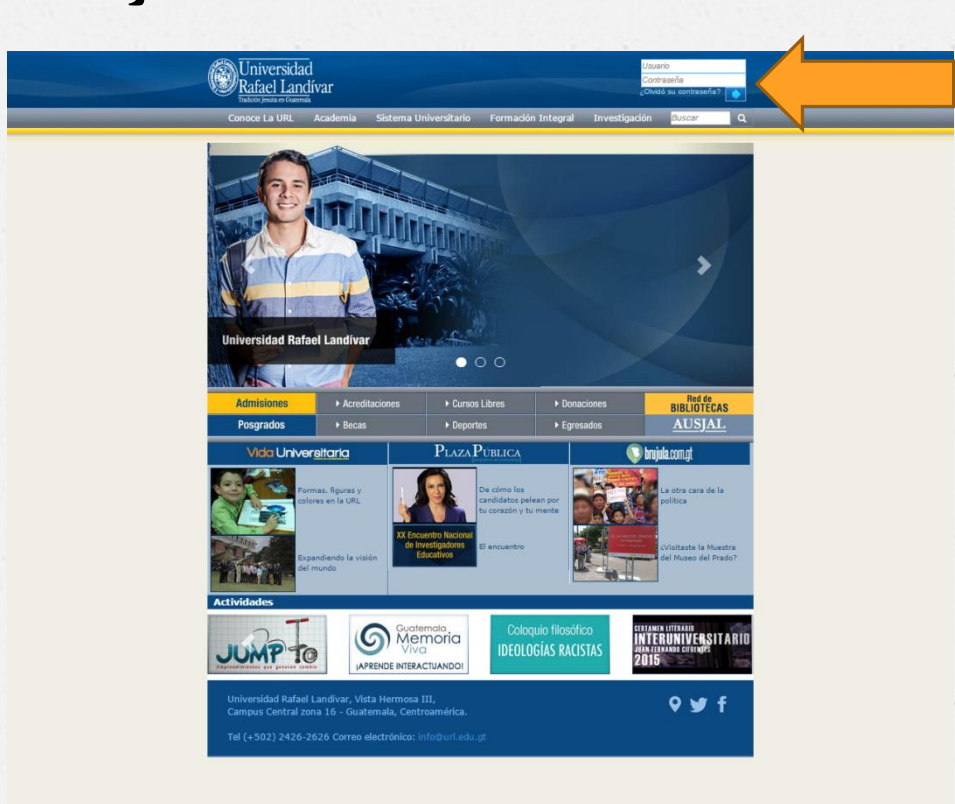

#### Dar clic sobre la flecha para pasar a la siguiente ventana

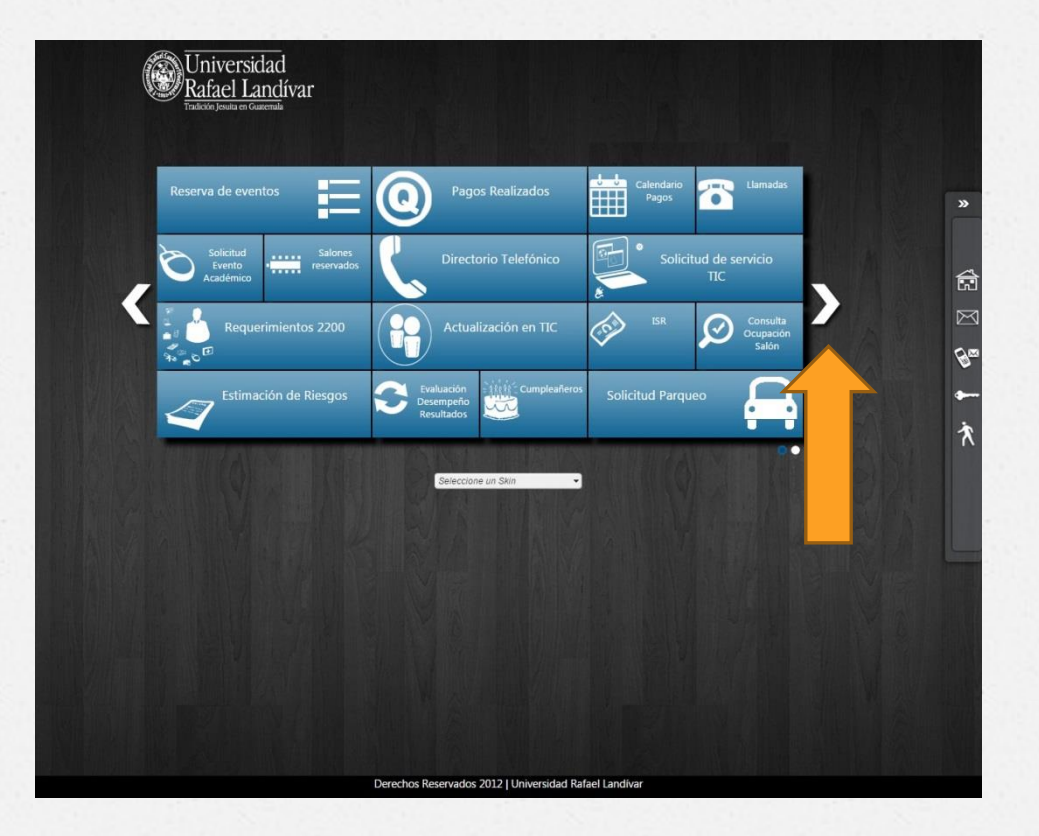

## Hacer clic en el enlace a e-libro

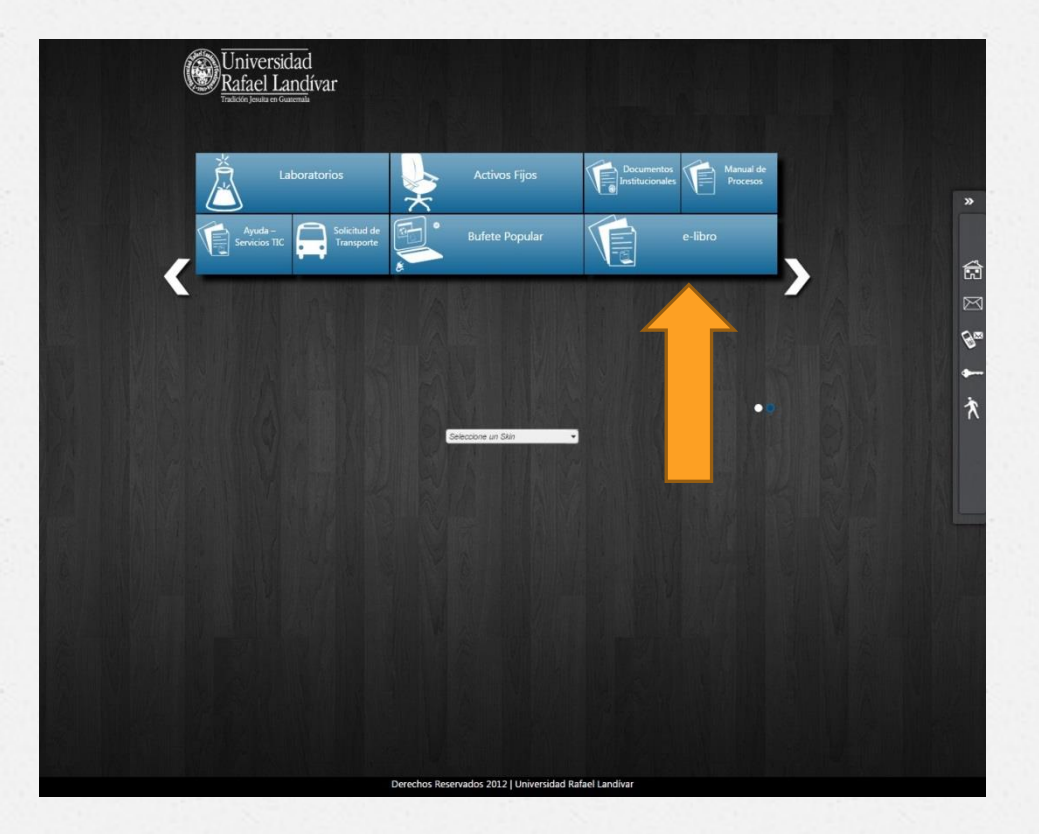

#### Tendrás acceso a las funciones completas de e-libro desde tu casa u oficina

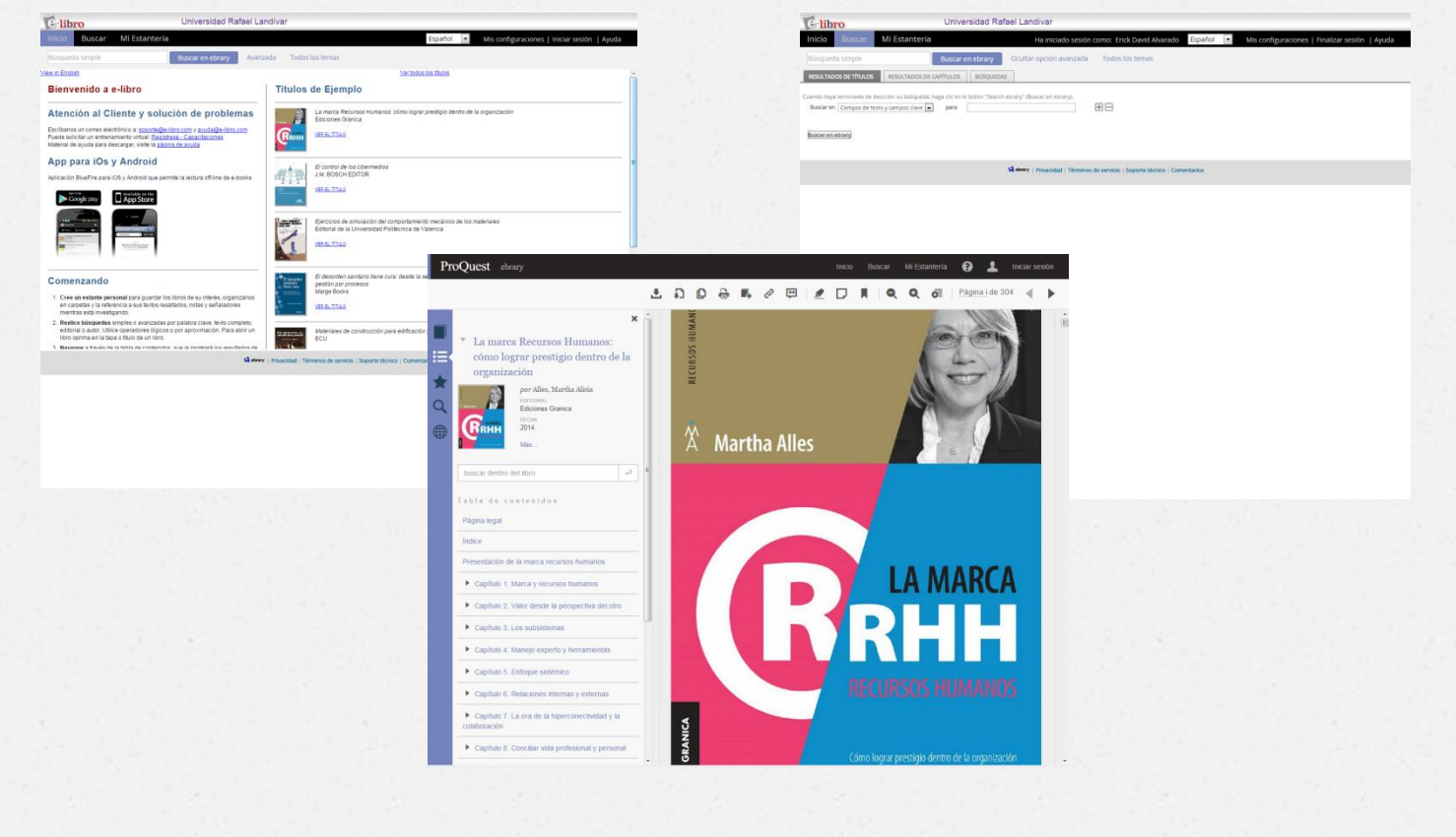

# Recomendación

*O* Para una mejor experiencia se recomienda utilizar como navegador:

Google Chrome.

<http://www.google.com/intl/es-419/chrome/browser/>

Mozilla Firefox.

<http://www.mozilla.org/es-ES/firefox/new/>